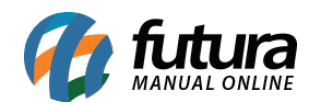

## **1– Nova opção de impressão por Tipo de Pedido**

## **Caminho:** *Atalho F10*

Foi implementado nas configurações do terminal a impressão por tipo de pedido. Ao habilitar a opção *Impr. Por Tipo de Pedido*, as impressões do pedido, encomenda ou orçamento serão impressas conforme o layout configurado pelo *Futura Server* em *Configurações > Tipo de Pedido > Aba impressão*.

## **2– Novo tipo de pagamento para geração de credito**

## **Caminho:** *Atalho Ctrl + I*

Nesta versão foi implementado o *Tipo de Pagamento TEF* para ser inserido no cadastro de credito. Esta opção foi desenvolvida para que o cliente possa ter um credito pago via TEF, conforme exemplo abaixo:

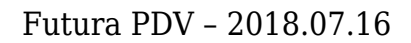

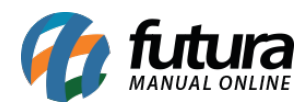

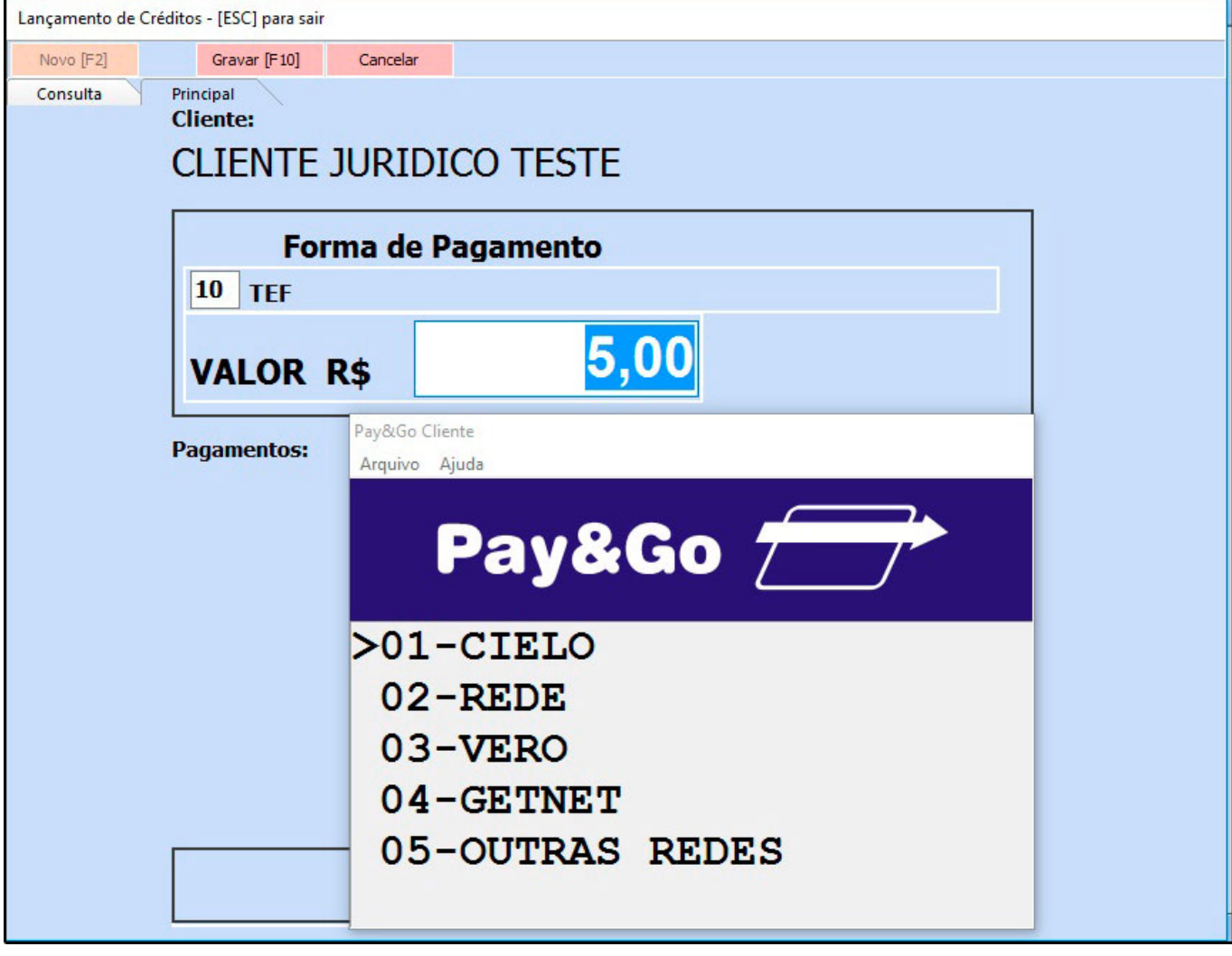